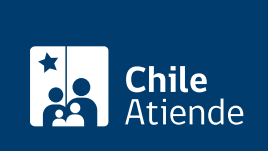

Información proporcionada por Servicio de Registro Civil e Identificación

# Obtener la ClaveÚnica

Última actualización: 18 agosto, 2022

# Descripción

La ClaveÚnica sirve para obtener en línea diversos servicios y beneficios que ofrece el Estado.

Consíguela a través de las siguientes formas:

- En línea : puedes agendar una videoconferencia en el sitio web del Registro Civil . Para solicitarla, haz clic en "Obtener ClaveÚnica" . Más información en el campo "detalles".
- En oficina : disponible en oficinas del Registro Civil y sucursales ChileAtiende.

Algunos trámites que puedes hacer con esta clave son:

- [Modificación de forma de pago para beneficiarios del IPS](/var/www/chileatiende/public/fichas/77430-modificacion-de-domicilio-para-beneficiarios-del-ips).
- [Solicitar el ingreso al Registro Social de Hogares \(RSH\).](/var/www/chileatiende/public/fichas/54985-solicitud-de-ingreso-al-registro-social-de-hogares-rsh)
- [Certificado de antecedentes para fines particulares.](/var/www/chileatiende/public/fichas/3442-certificado-de-antecedentes-para-fines-particulares)

Conoce [otros trámites que puedes realizar](/var/www/chileatiende/public/tramites-claveunica) con tu ClaveÚnica.

Revisa las [preguntas frecuentes](https://claveunica.gob.cl/preguntas-frecuentes) y accede a más información sobre cómo obtener la [ClaveÚnica para](/var/www/chileatiende/public/fichas/44751-clave-unica-para-chilenos-y-chilenas-en-el-extranjero) [chilenos en el extranjero.](/var/www/chileatiende/public/fichas/44751-clave-unica-para-chilenos-y-chilenas-en-el-extranjero)

La ClaveÚnica se puede solicitar todo el año, y puedes pedirla en el sitio web (para agendar una videoconferencia) y en las oficinas del Registro Civil . También en las sucursales y Módulos Express ChileAtiende .

Una vez obtenido el código de activación deberás [activar tu ClaveÚnica en el sitio web](https://claveunica.gob.cl/activar). Si la olvidaste, también [puedes recuperarla.](https://claveunica.gob.cl/recuperar)

Si deseas cambiarla, [inicia sesión en el sitio web de la ClaveÚnica](https://claveunica.gob.cl/). Luego haz clic en actualizar y selecciona la opción "actualizar tu ClaveÚnica".

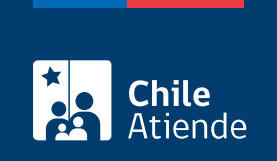

## **Detalles**

Revisa los pasos a seguir si deseas solicitar el código de activación a través de videoconferencia:

Image not found or type unknown

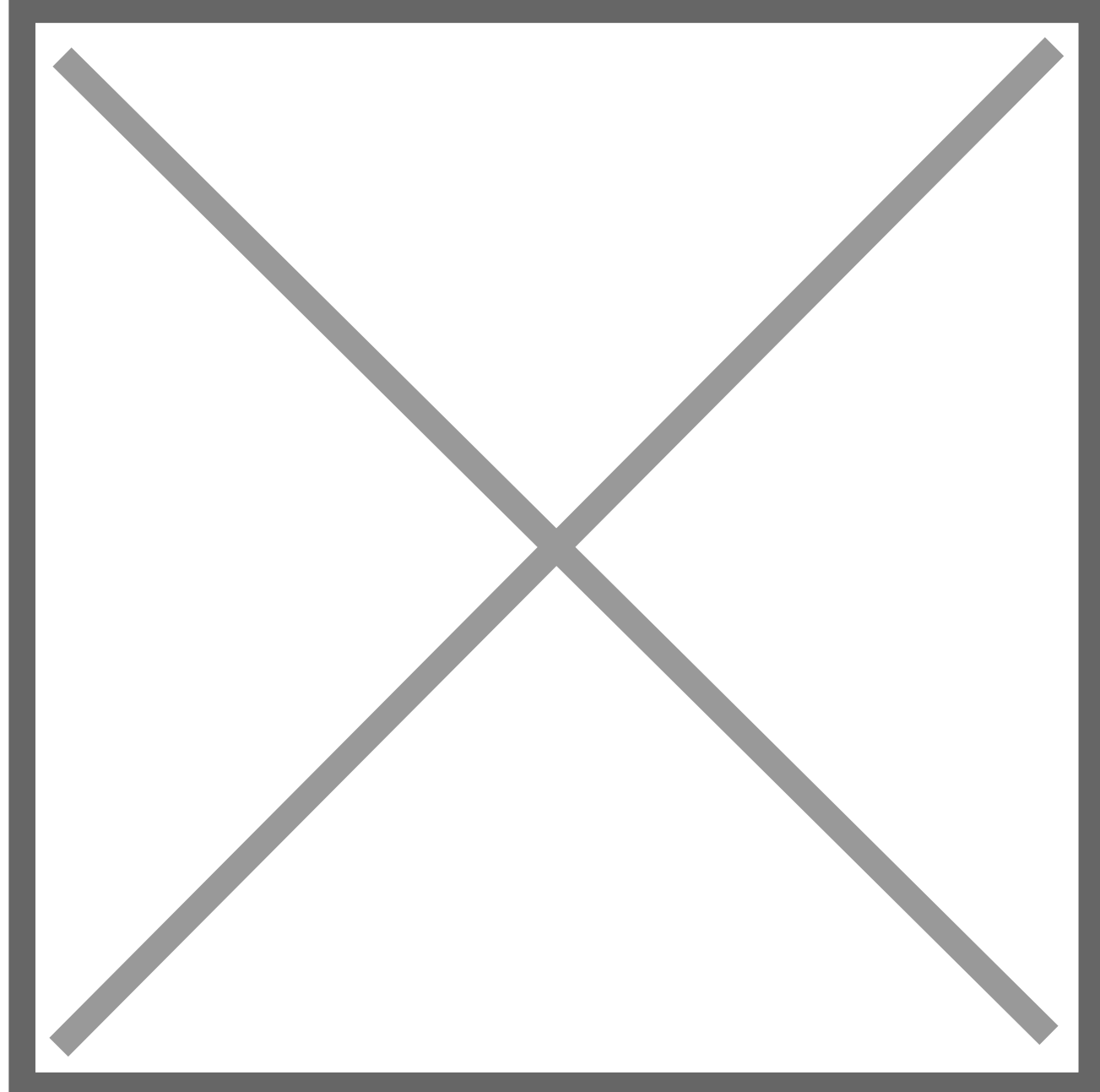

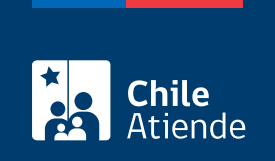

#### ¿A quién está dirigido?

A personas mayores de 14 años.

#### ¿Qué necesito para hacer el trámite?

- Cédula de identidad vigente y en buen estado.
- Si la solicitud la realiza una tercera persona, debe adjuntar en original el poder notarial especial o mandato general con tan facultad. (solo en oficinas)

#### ¿Cuál es el costo del trámite?

No tiene costo.

#### ¿Qué vigencia tiene?

Indefinida.

## ¿Cómo y dónde hago el trámite?

En línea:

- 1. Haz clic en "obtener ClaveÚnica".
- 2. Una vez en el sitio web del Registro Civil, haz clic en "iniciar trámite".
- 3. Completa tu RUN, número de documento, correo electrónico y número de celular, y haz clic en "ingresar solicitud".
- 4. Revisa la disponibilidad de días y horas; para seleccionar la videoconferencia, haz clic en "agendar".
- 5. Haz clic en "sí, autorizo" y luego en "ok".
- 6. Como resultado del trámite, habrás agendado una videoconferencia para obtener tu ClaveÚnica. Recibirás la confirmación en tu correo electrónico. Deberás ingresar al link recibido en el día y la hora de la cita agendada.

Importante :

- Si la obtuviste y la activaste, pero no la recuerdas, [recupera en línea tu ClaveÚnica](https://claveunica.gob.cl/recuperar) .
- Para consultas, llama al 600 360 3303.

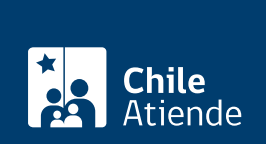

En oficina:

- 1. Con tu cédula de identidad, dirígete a una [oficina del Servicio de Registro Civil e Identificación](http://www.registrocivil.cl/principal/paginas-frecuentes/nuestras-oficinas) o a una de las [sucursales ChileAtiende.](/var/www/chileatiende/public/ayuda/sucursales)
- 2. Explica el motivo de tu visita: solicitar la ClaveÚnica.
- 3. Una vez confirmados tus datos, obtendrás un código para que [actives tu clave en el sitio web de la](https://claveunica.gob.cl/activar) [ClaveÚnica](https://claveunica.gob.cl/activar) .
- 4. Sigue las instrucciones del aplicativo en línea y, luego, crea una contraseña segura. Esta será tu ClaveÚnica .
- 5. Como resultado del trámite, obtendrás inmediatamente tu ClaveÚnica.

Importante :

- Si la obtuviste y la activaste, pero no la recuerdas, [recupera en línea tu ClaveÚnica](https://claveunica.gob.cl/recuperar) .
- Para consultas, llama al 600 360 3303.

Link de trámite en línea: <https://www.chileatiende.gob.cl/fichas/11331-obtener-la-clave-unica>